# CREATEREDRESIN WS PROJECT

DR. RICCARDO LONGO 08/31/2023 PHYS 523 - FALL 2023 LECTURE IV

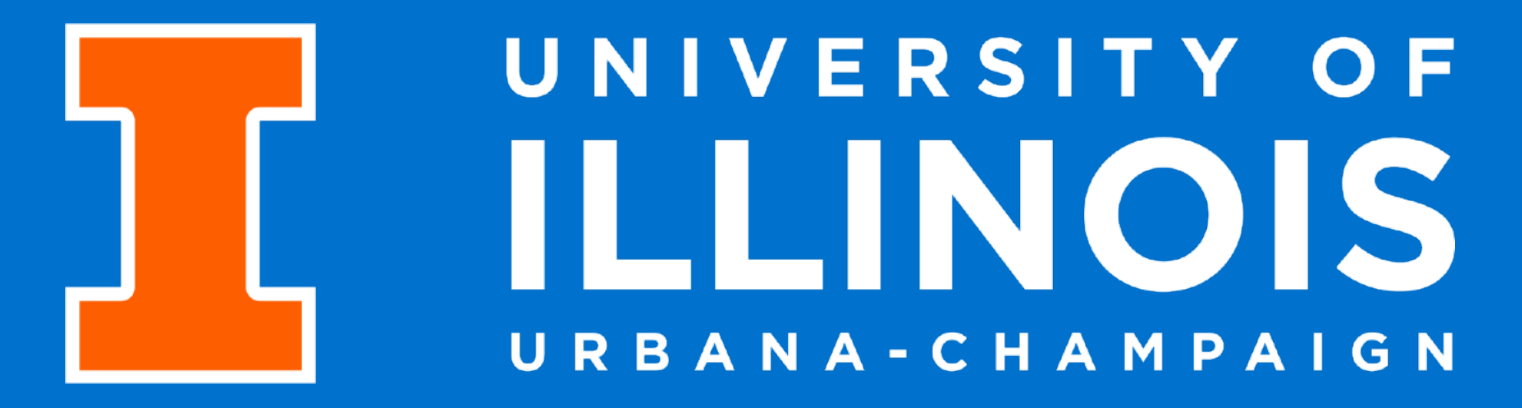

## PREPARE REPORTS IN MS PROJECT

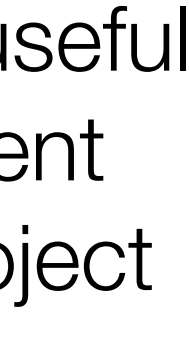

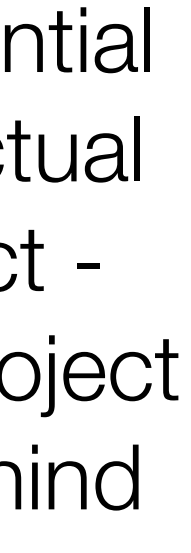

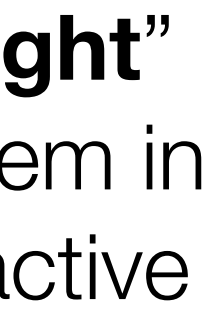

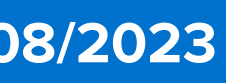

- In the first 3x lectures, we have seen how to introduce all the main pieces of information of a project in MS project
- After approval, projects are usually reviewed with a certain periodicity (monthly, trimestral, bi-annual etc.)
- time! This is a considerable QoL improvement for project managers

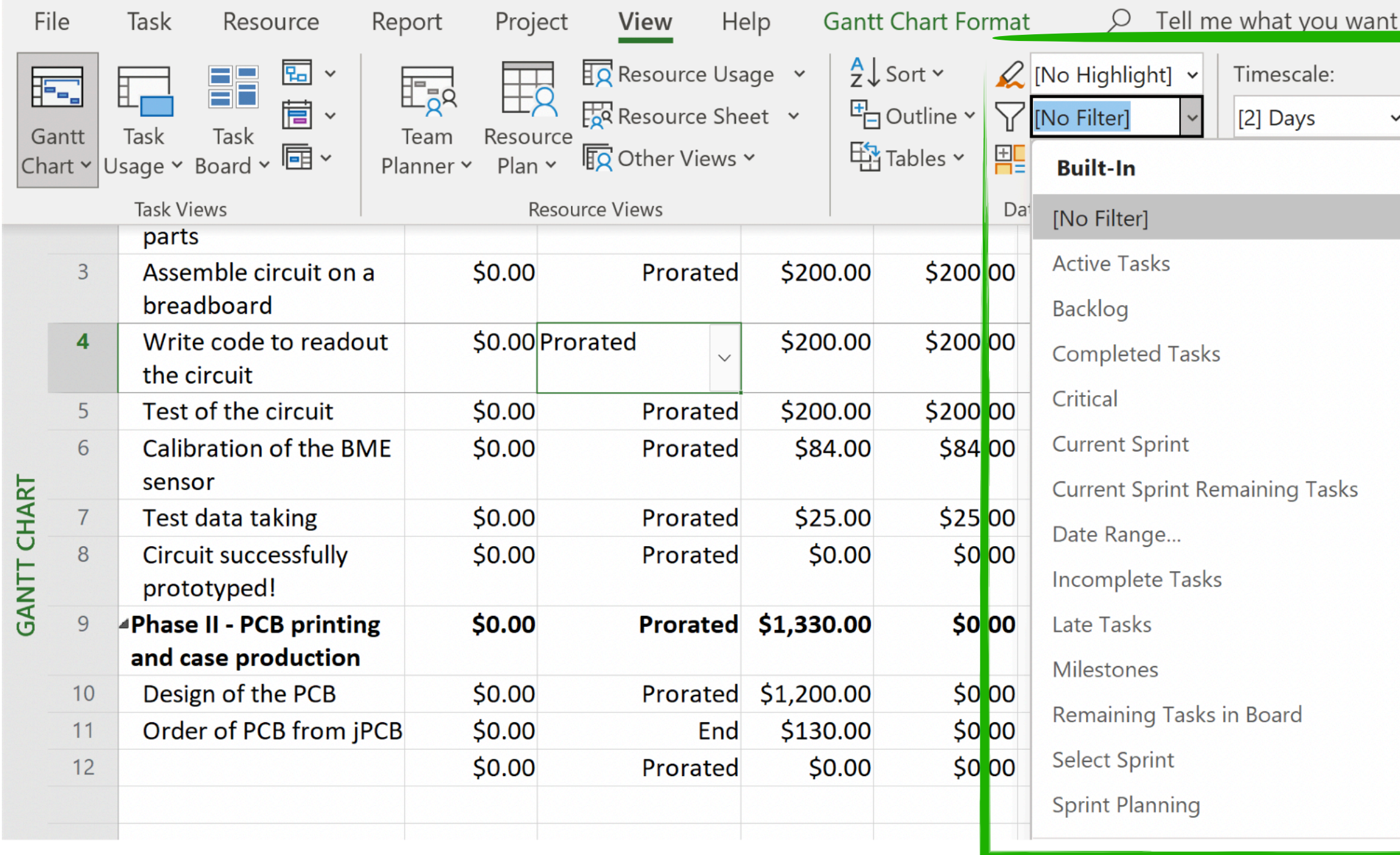

• One of the great advantages of tracking a project via software like MS Project is the simplicity of creating reports at any

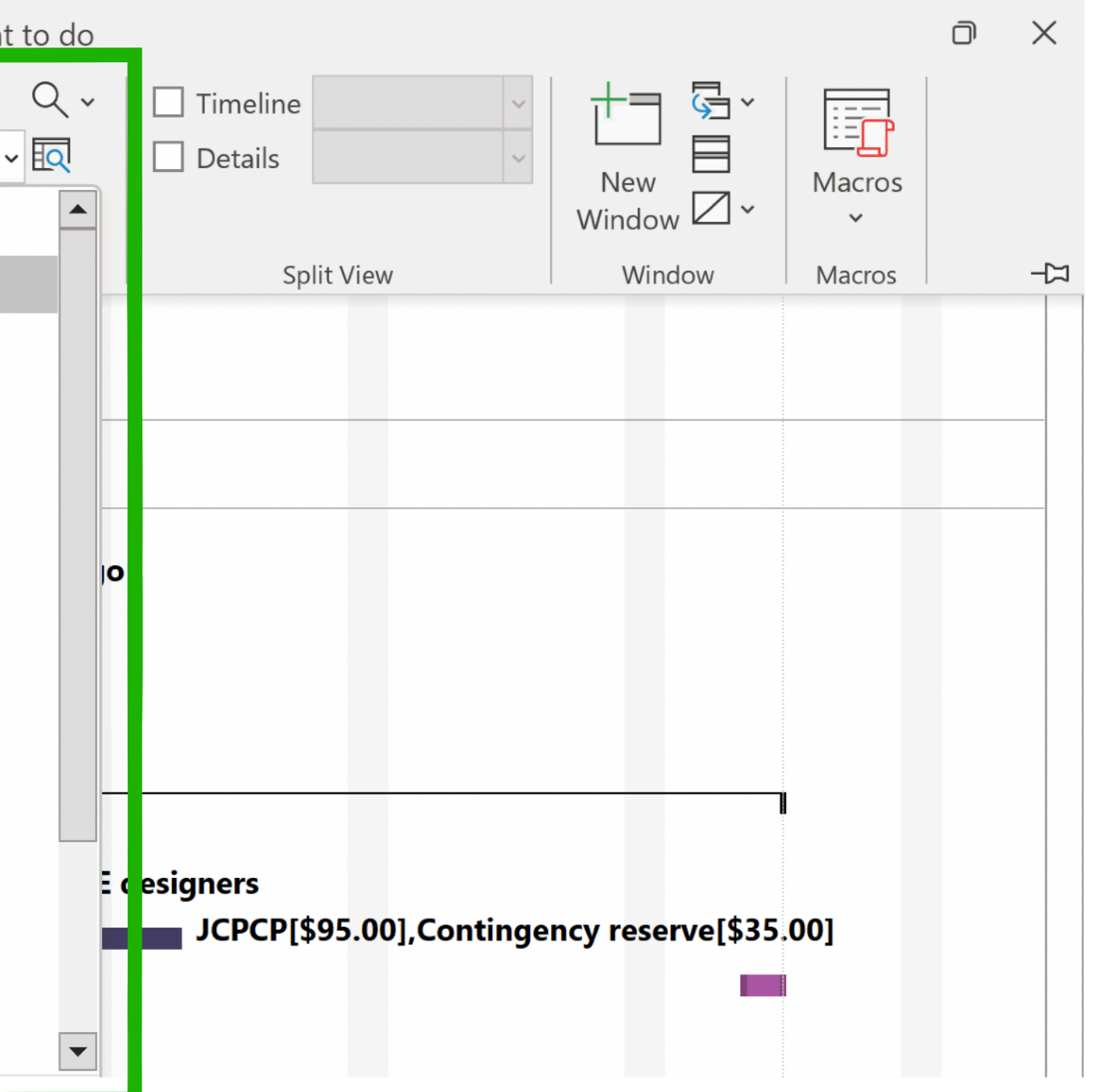

- **Filters** are the first useful tool to provide different snapshots of the project status
- They provide substantial help to check the actual "sync" of your project e.g. was I a good project manager or am I behind my tracking?
- You can also "**highlight**" tasks, or "**group**" them in major classes (e.g. active vs inactive)

## PREPARE REPORTS IN MS PROJECT

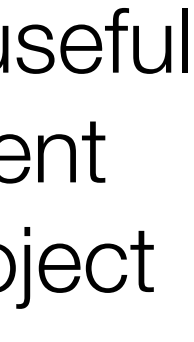

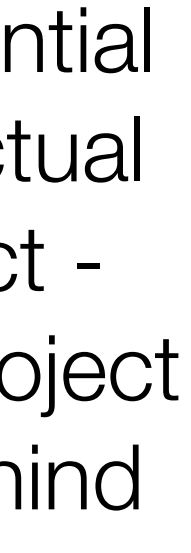

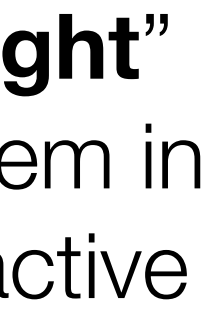

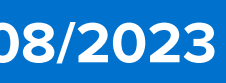

- In the first 3x lectures, we have seen how to introduce all the main pieces of information of a project in MS project
- After approval, projects are usually reviewed with a certain periodicity (monthly, trimestral, bi-annual etc.)
- time! This is a considerable QoL improvement for project managers

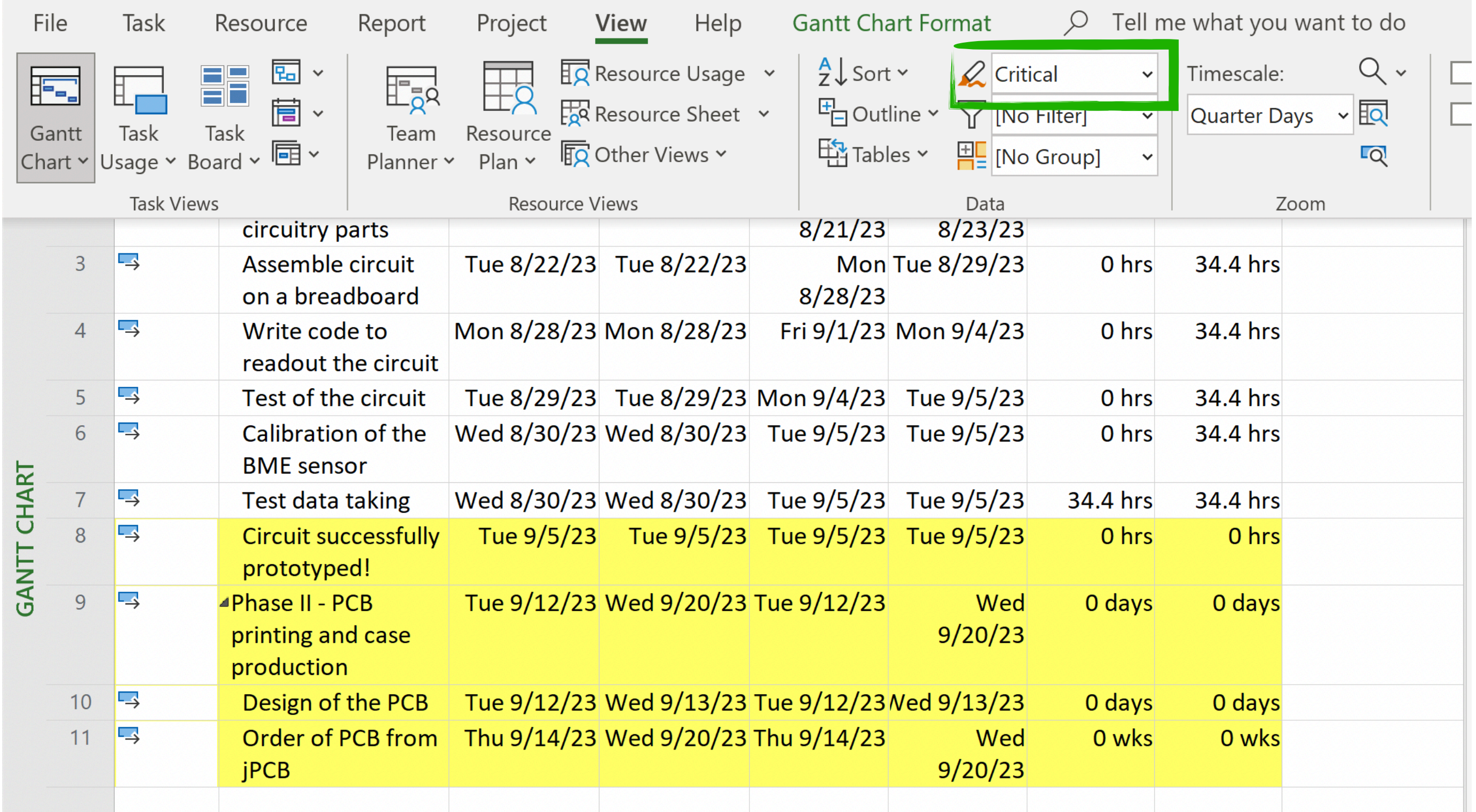

• One of the great advantages of tracking a project via software like MS Project is the simplicity of creating reports at any

- **Filters** are the first useful tool to provide different snapshots of the project status
- They provide substantial help to check the actual "sync" of your project e.g. was I a good project manager or am I behind my tracking?
- You can also "**highlight**" tasks, or "**group**" them in major classes (e.g. active vs inactive)

Critical tasks are automatically defined based on the constraint assigned to them. Examples of critical tasks are those characterized by a Must Finish On, or a Must Start On, or a As Late As Possible etc.

## CREATEREPORTS IN MS PROJECT

### • Once you are confident that your project tracking is up-to-date, you can create reports (select "Report" tab)

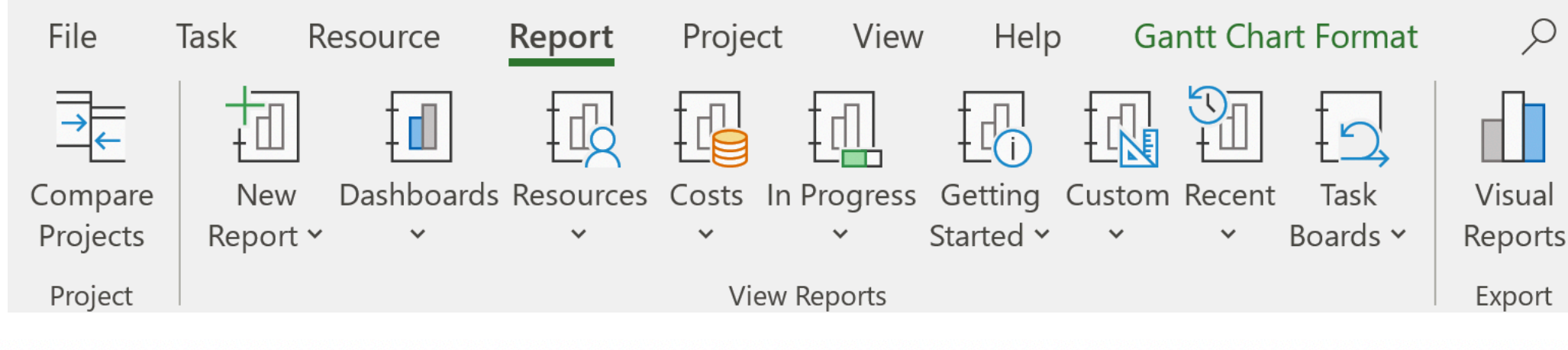

**Baseline Cost** Cost Varia Actual Cost **Remaining Cost** \$1,074.29 \$63.29 \$2,441.00 S1

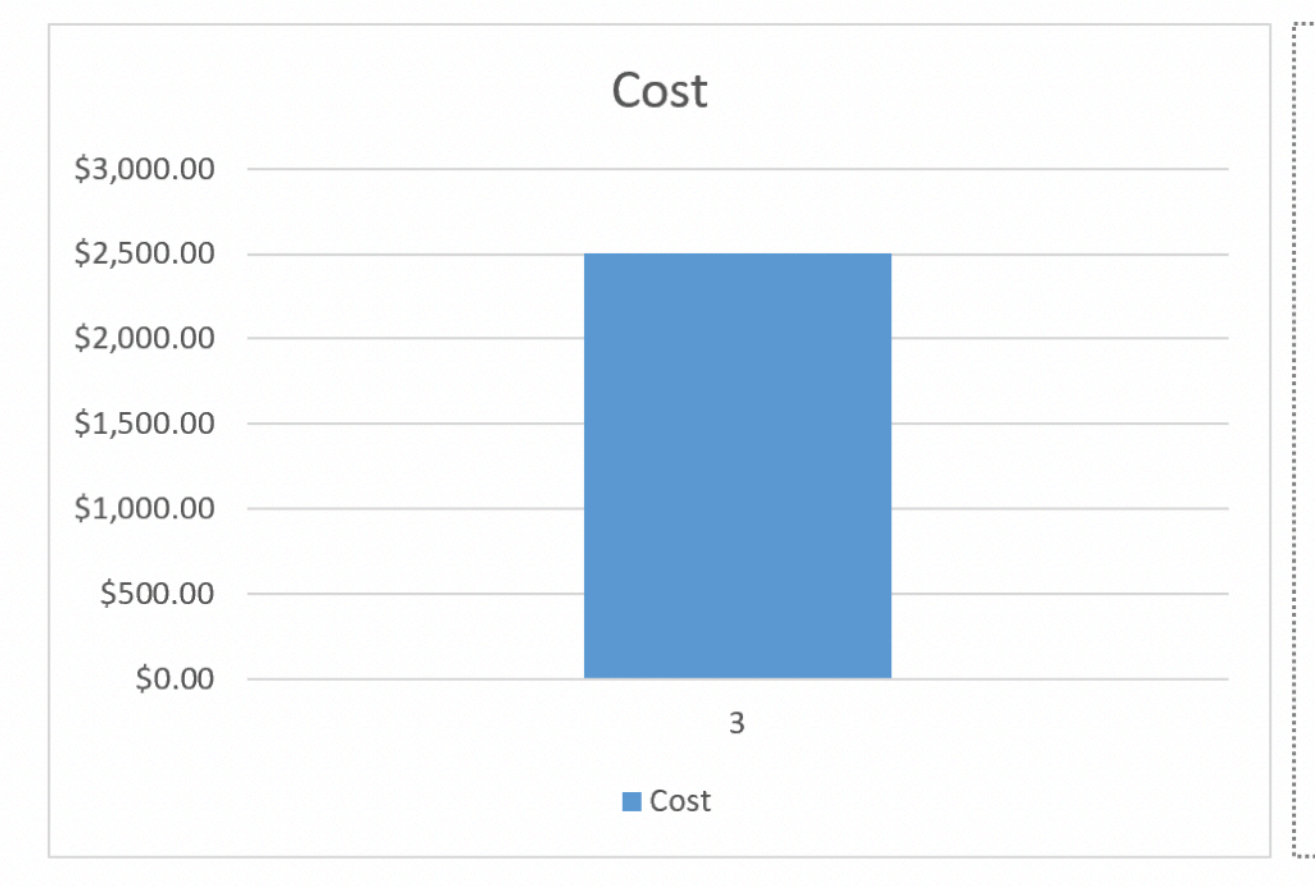

The chart shows the project's cumulative cost and the cost p To see the costs for a different time period, select the Edit op

The table below shows cost information for all top-level task To see cost stats for all tasks, set the Outline Level in the Field List.

Here you can insert your various notes on the cash flow report!

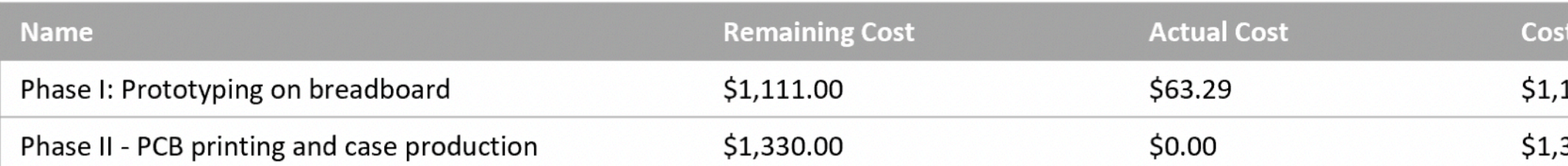

### **Riccardo Longo 31/08/2023**

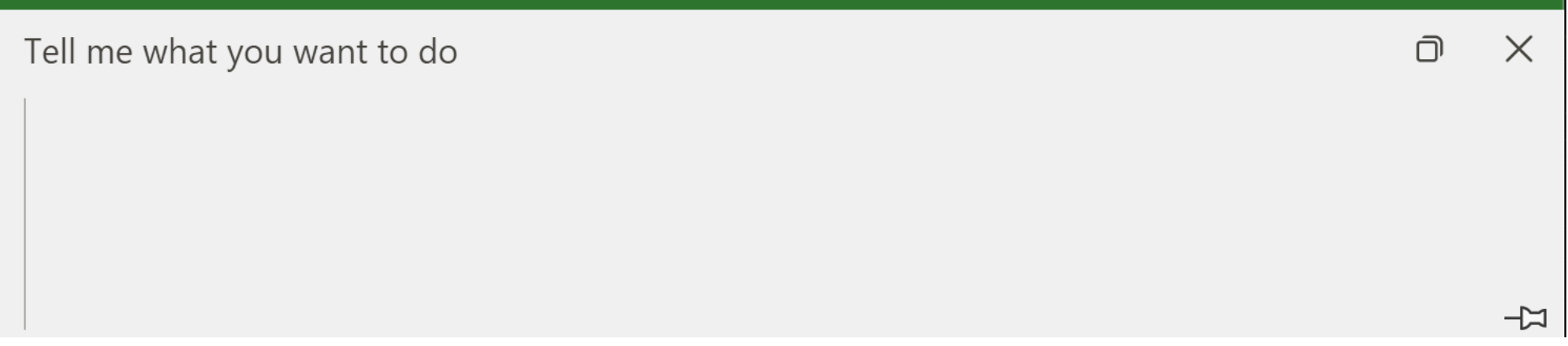

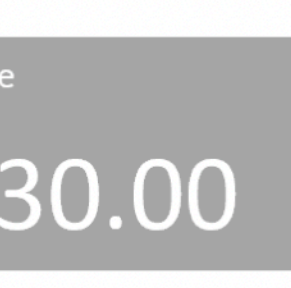

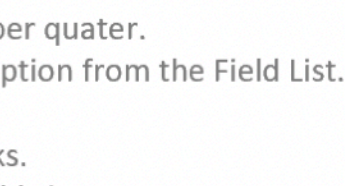

- 
- 

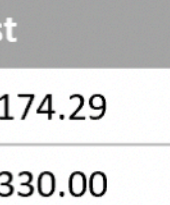

- Example of Cost -> Cash Flow report
- Pre-formatted excel spreadsheet with relevant piece of information about the budgeting of the project
	- It's evident that **I was not a good PM**  when creating this example !
- Default structure -> Shows only L1 items

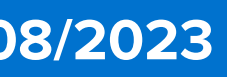

### EREPURTS IN MS PR

### • Once you are confident that your project tracking is up-to-date, you can create reports (select "Report" tab)

**5**

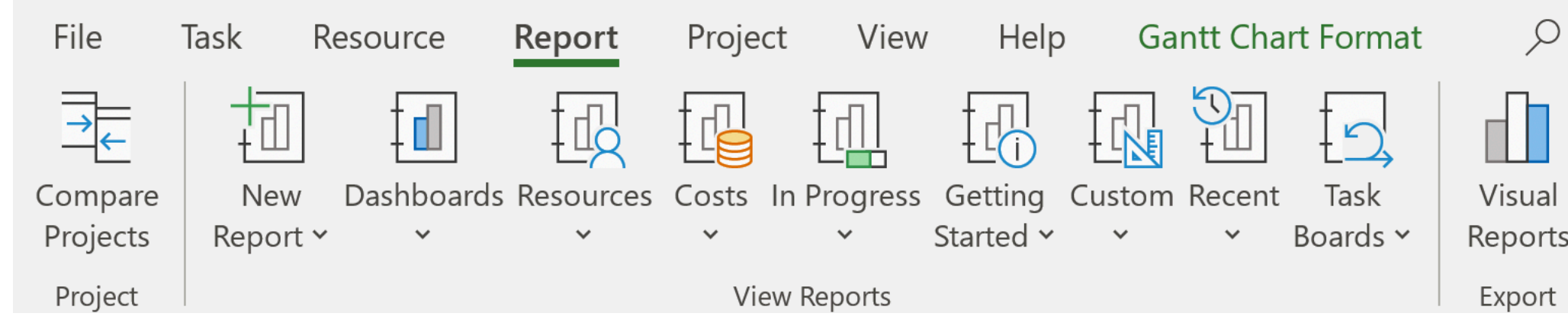

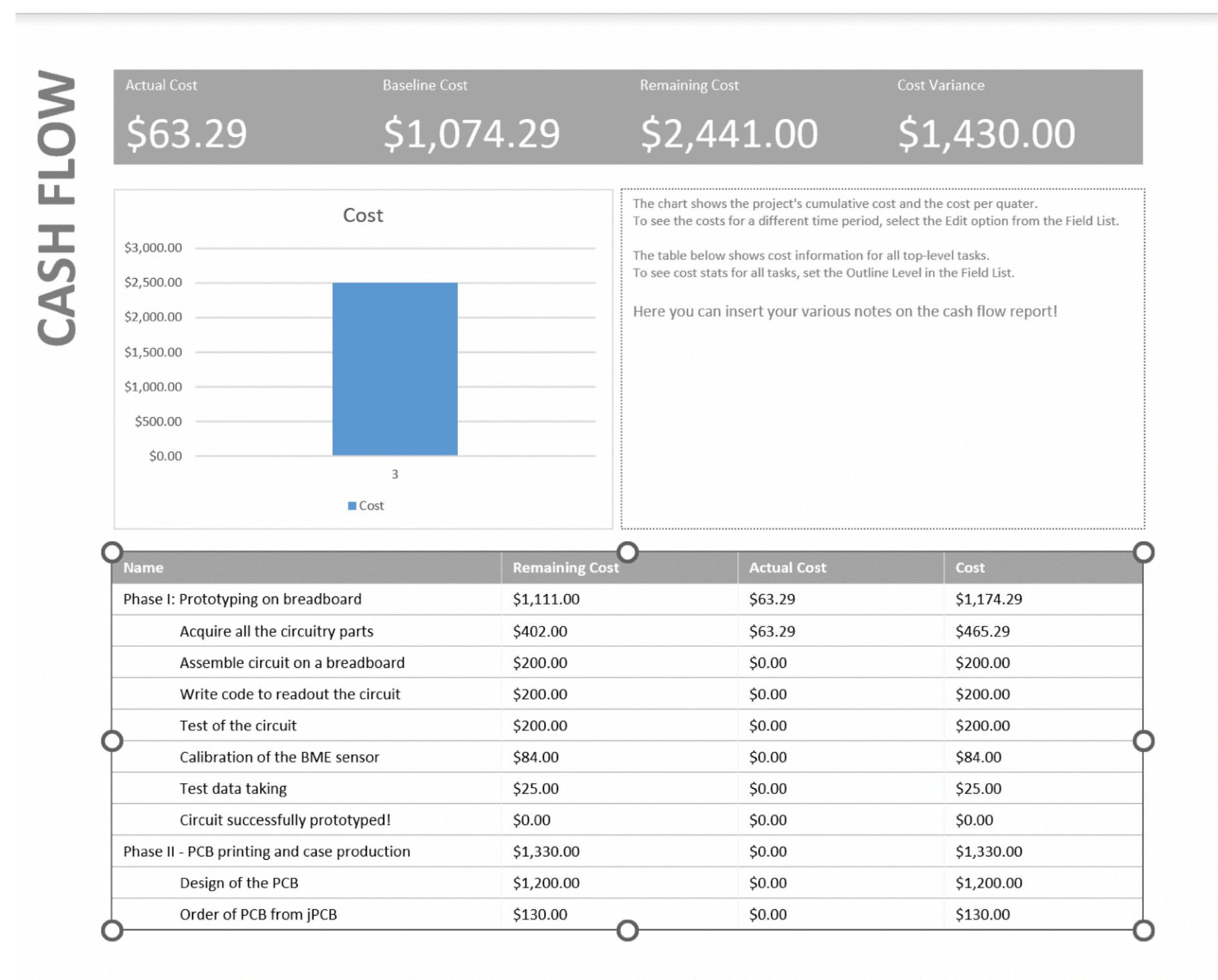

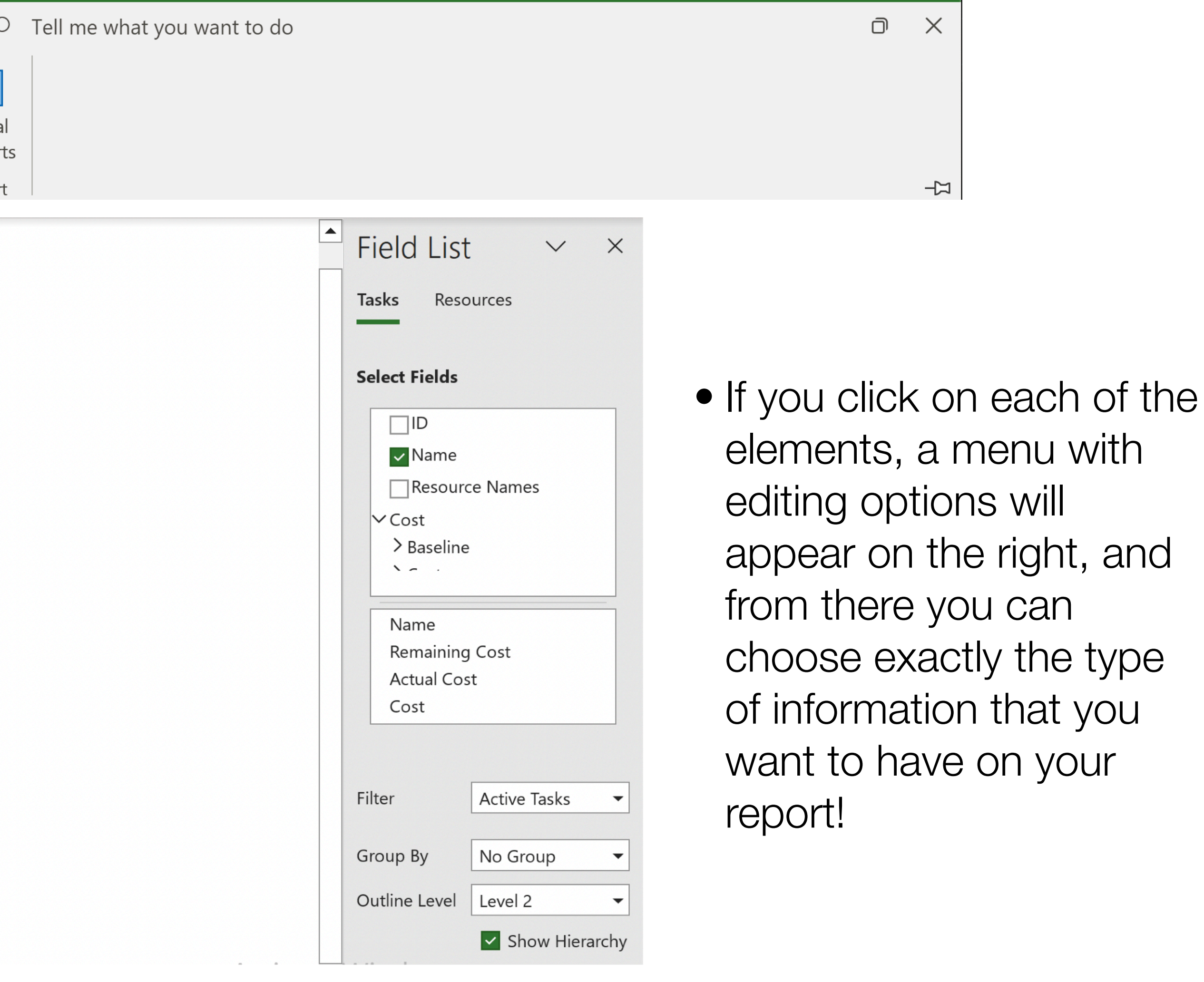

and

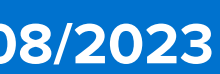

**Riccardo Longo 31/08/2023**

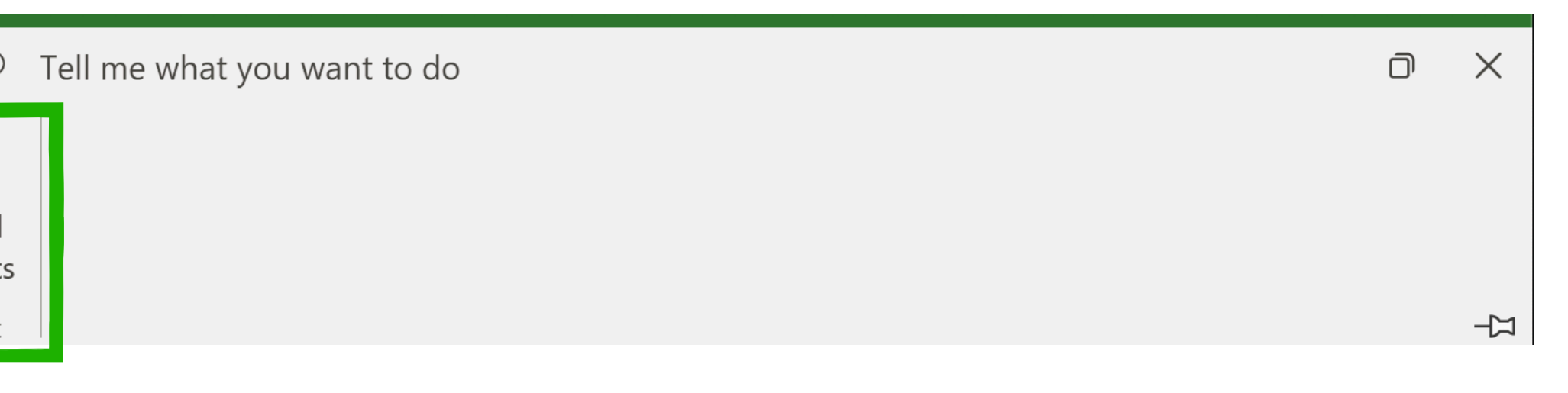

h here, you can open eports directly in editable n Excel

**also create new tes** that are custom for oject

 $\epsilon$ e the project ation, you can always re and then "print" the o PDF!

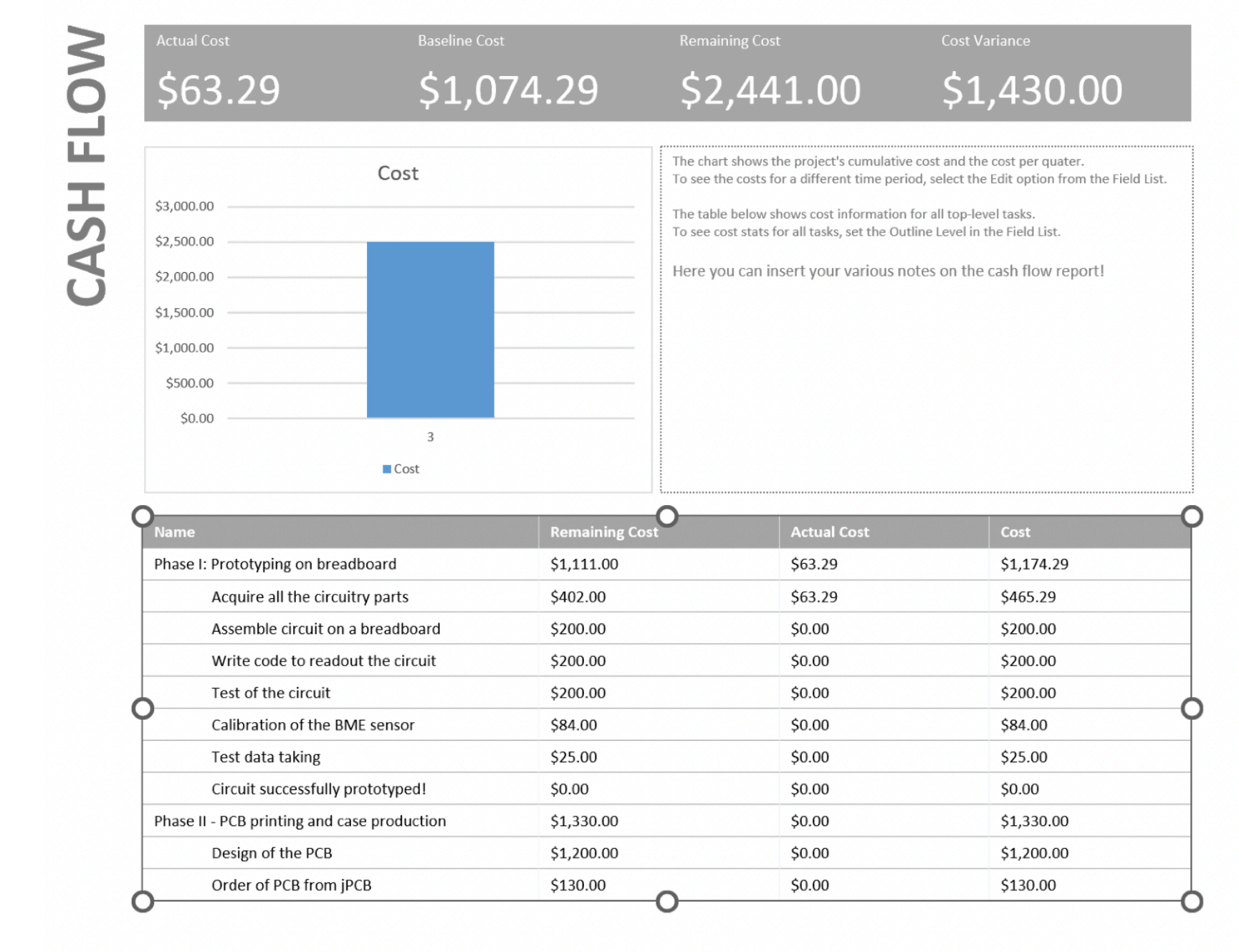

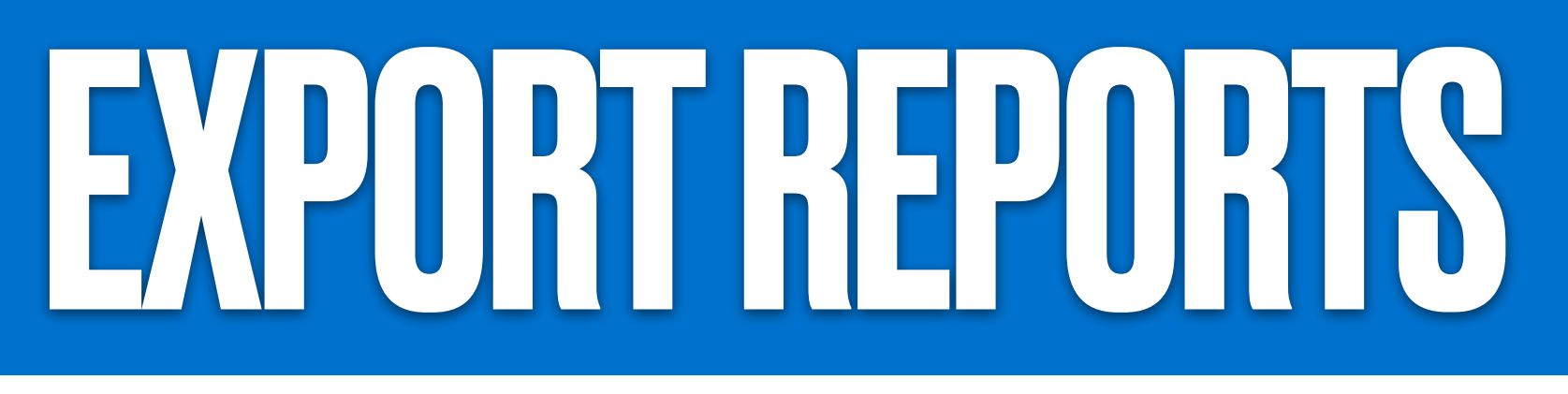

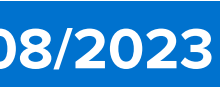

### • Once you are confident that your project tracking is up-to-date, you can create reports (select "Report" tab)

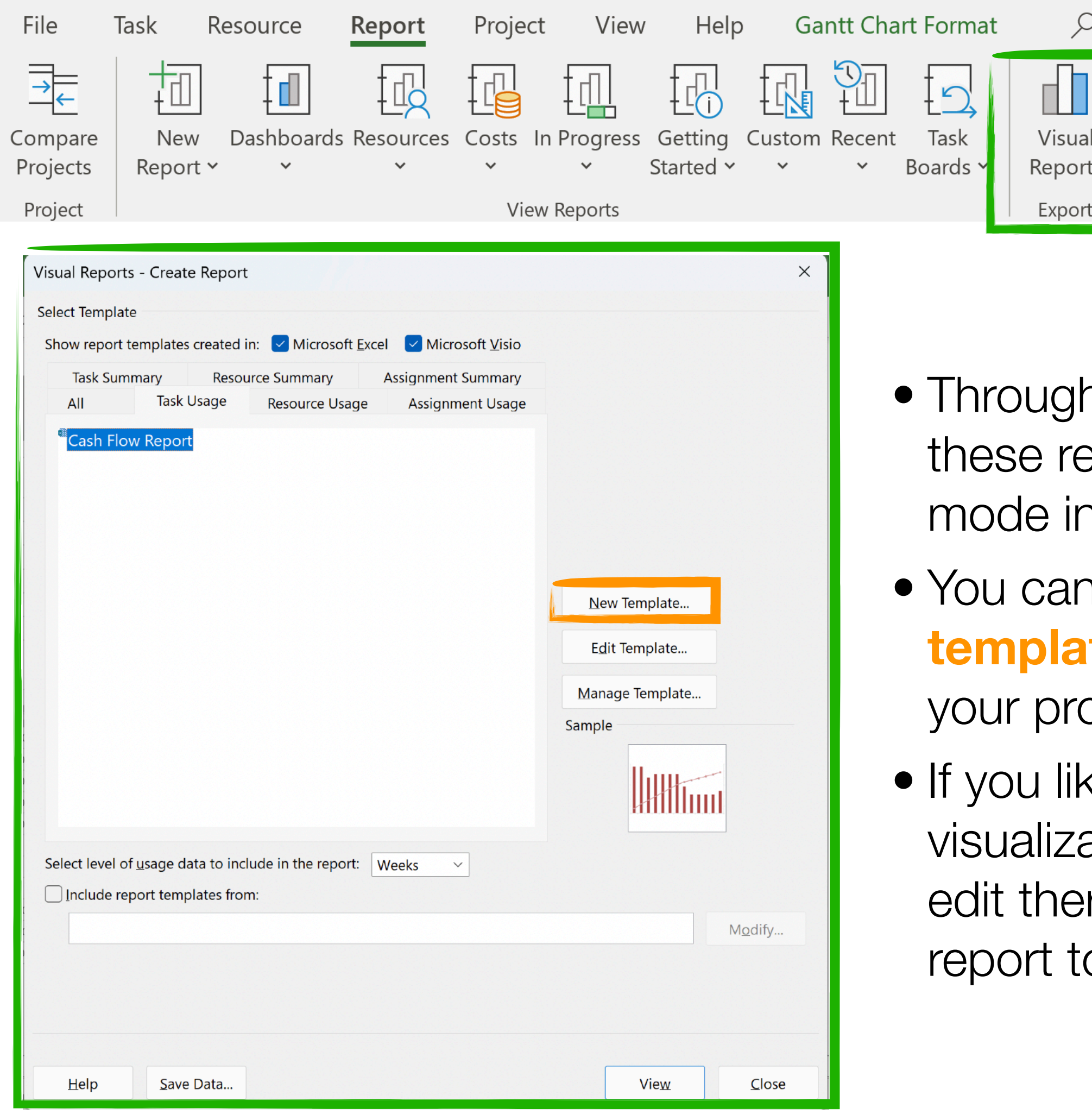

DR. RICCARDO LONGO 08/31/2023 PHYS 523 - FALL 2023 LECTURE IV

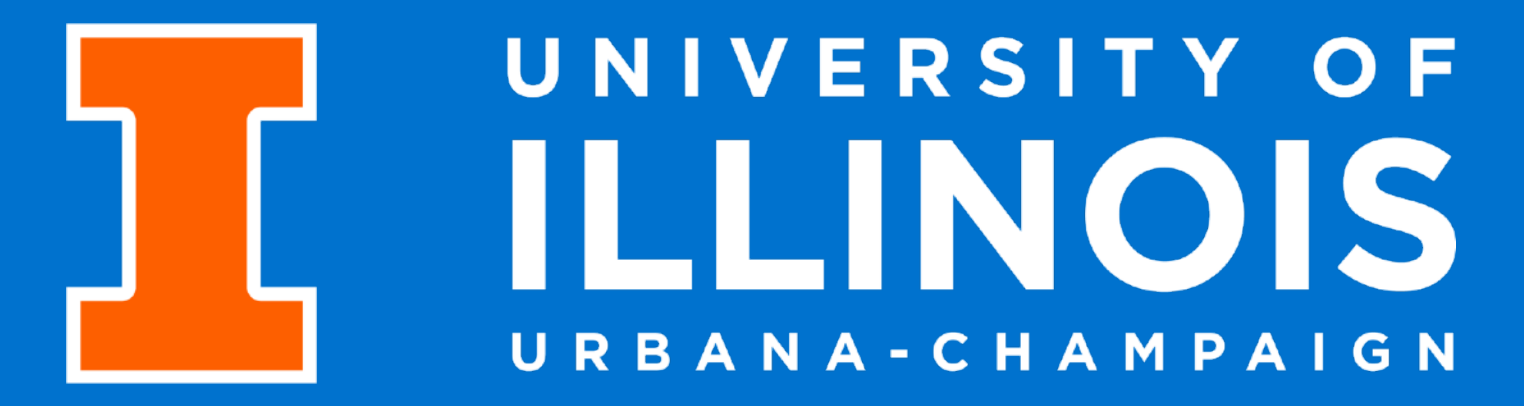

# RISK ANALYSS& MANAGEMENT

### LAST LECTURE OF THIS MINI-CYCLE: RISK!

- Let's try to introduce in the picture one last concept very relevant for solid project management: **Risk**
- What is a risk?

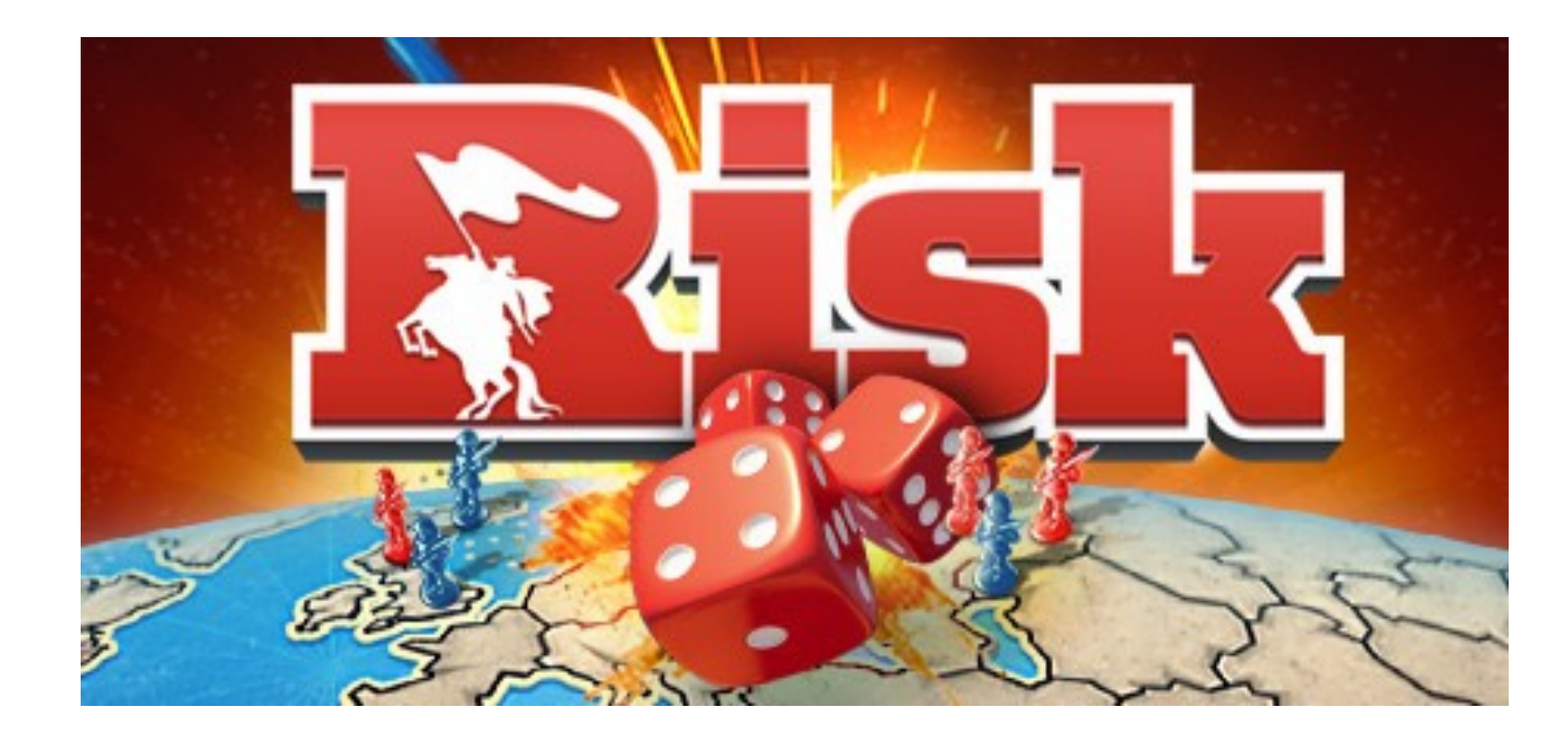

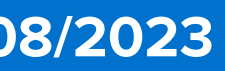

No - not a board game at this stage!

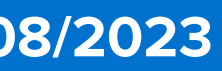

## LAST LECTURE OF THS MINECYCLE RISK!

- Let's try to introduce in the picture one last concept very relevant for solid project management: **Risk**
- What is a risk?
- An event that, if it occurs, causes either a **positive** or **negative** impact on a project
- What is **risk management**?
	- We usually define risk management as the systematic process of identifying, analyzing and outlining a first response strategy to risks affecting our project

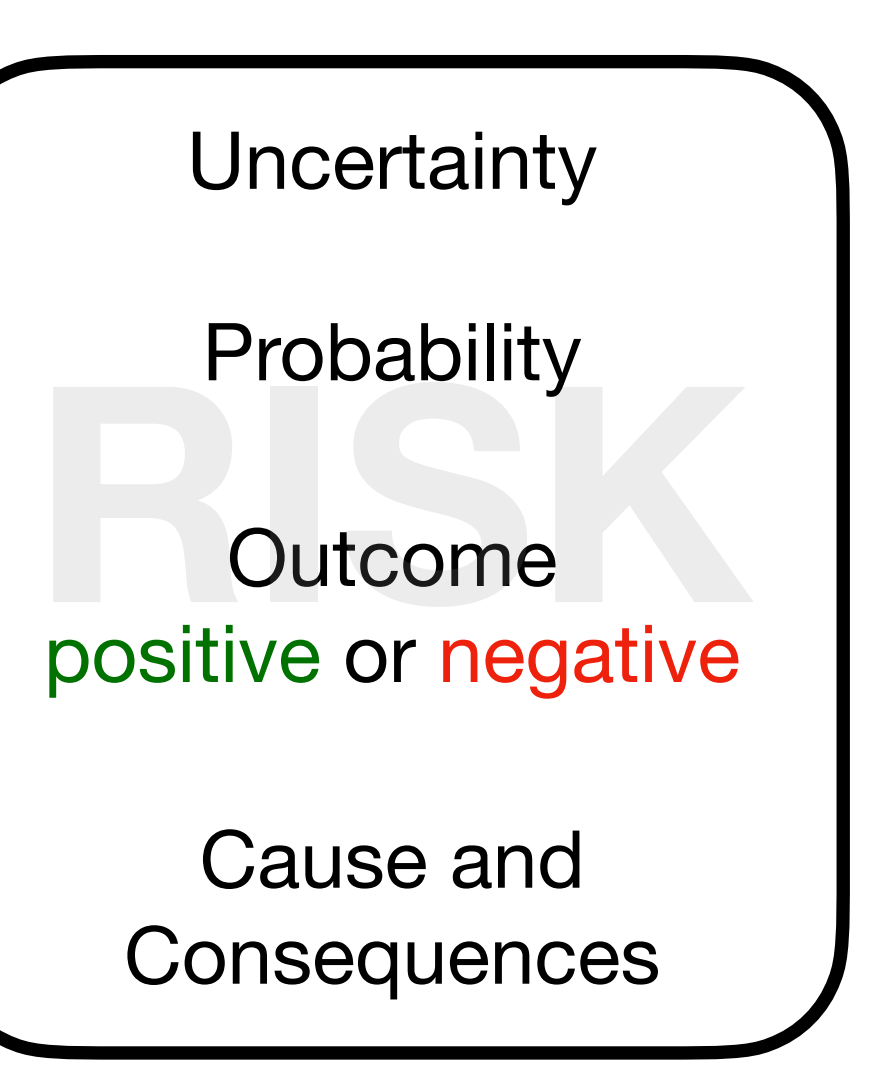

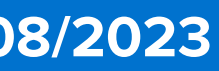

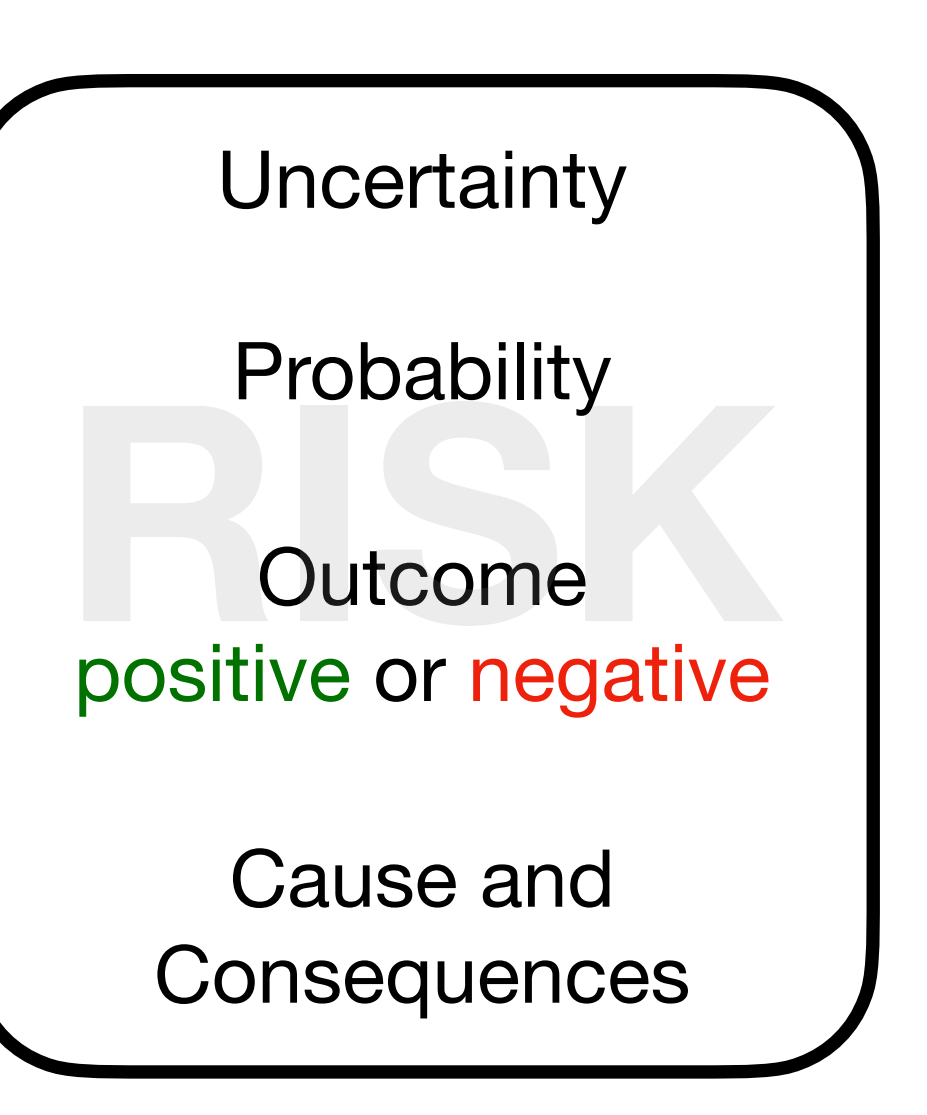

### • **Why risk management?**

- Do you prefer proactive decision-making or "fire-fighting"?
- Do you and your collaborators know the nature of the project, its strengths and its weaknesses?
- Can you use this knowledge to improve your scheduling and cost performance?

## LAST LEGIUREOF THIS MINERYCLE RISK!

- Let's try to introduce in the picture one last concept very relevant for solid project management: **Risk**
- What is a risk?
- An event that, if it occurs, causes either a **positive** or **negative** impact on a project
- What is **risk management**?
	- We usually define risk management as the systematic process of identifying, analyzing and outlining a first response strategy to risks affecting our project

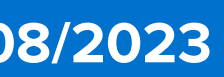

• The first step to good management of risk is to overcome the perception that there's not too much that can go wrong

## WHAT CAN POSSES CO WRONG?

- $\rightarrow$  Unforeseen events happen all the time and assuming the worst-case scenario is never a bad idea  $\rightarrow$  Murphy's law is always around the corner
- A detailed and comprehensive risk analysis is not a symptom of weakness!  $\rightarrow$  A project with a substantial risk analysis before the start is a sign of good planning
- Ignoring risks will just amplify their negative impact if they end up happening during the project

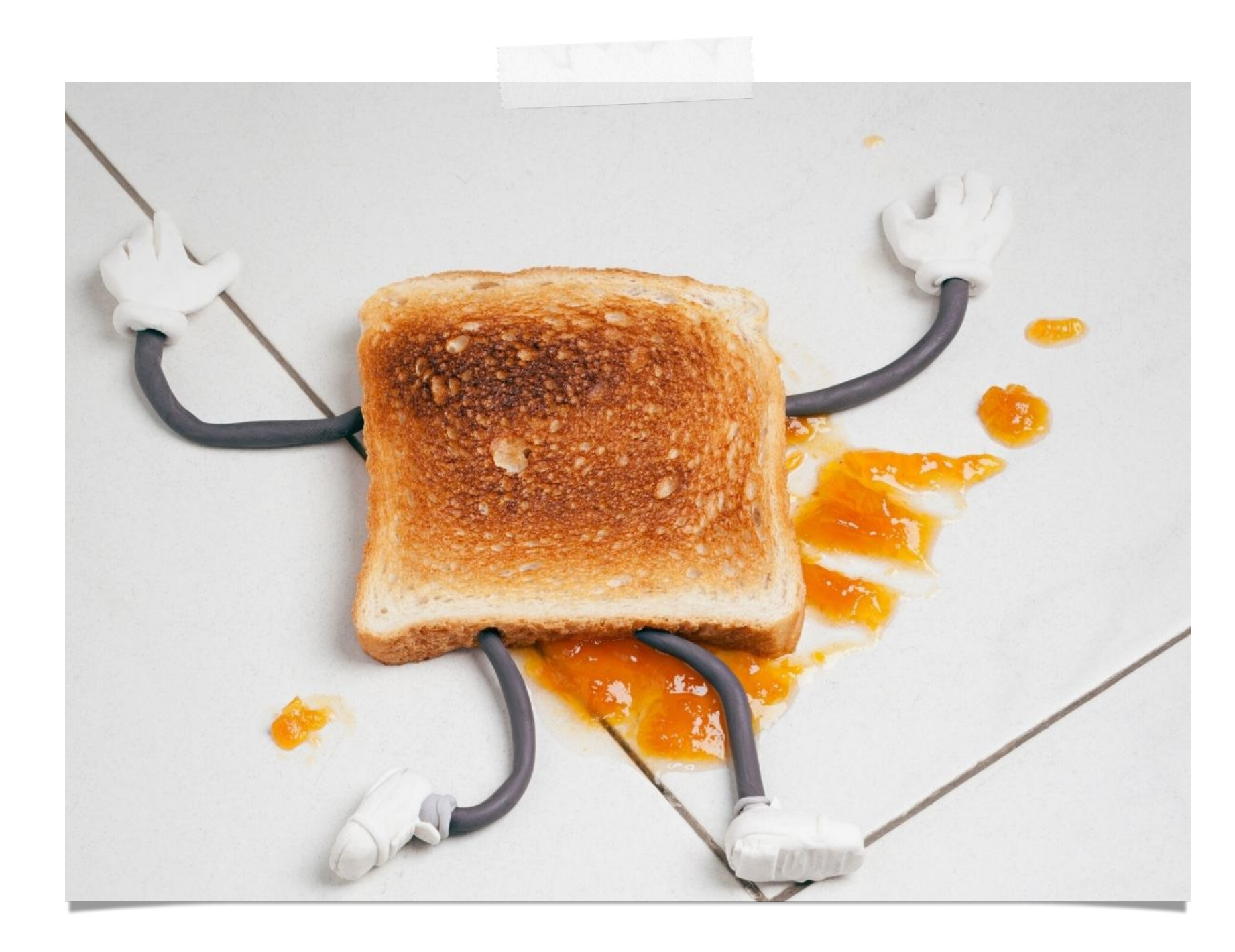

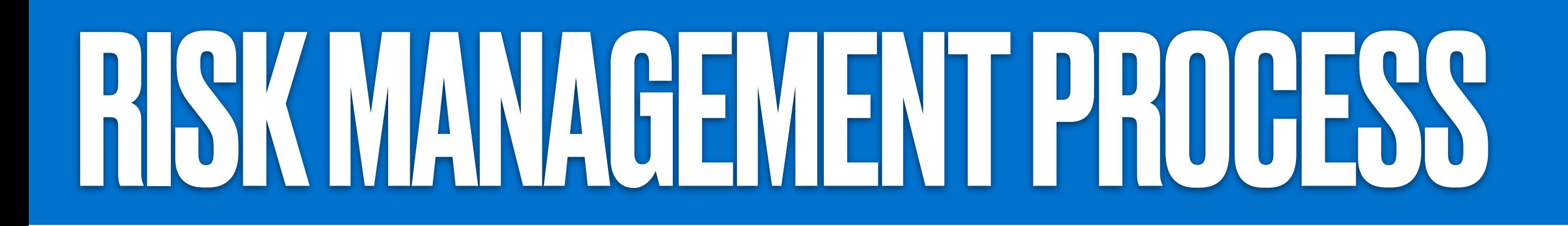

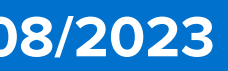

• My project is laid out. What are the risks that affect the various tasks and, ultimately, the deliverables?

Risk Monitoring & **Control** 

Risk identification

Qualitative/ Quantitative Risk analysis

Risk Response Planning

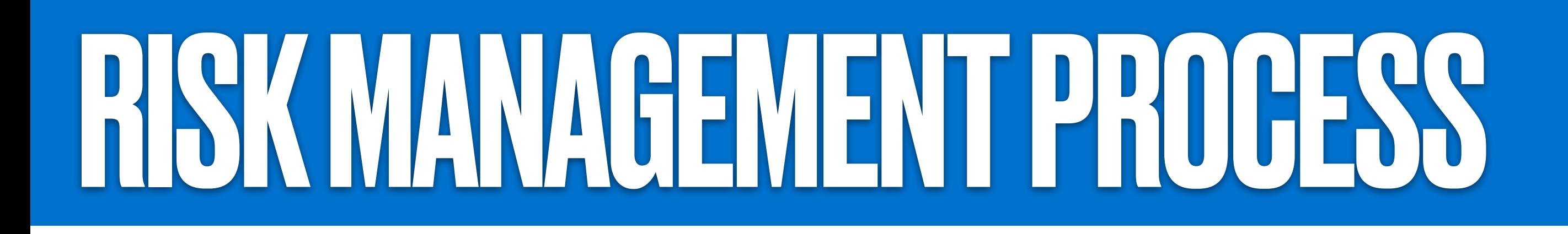

Risk identification

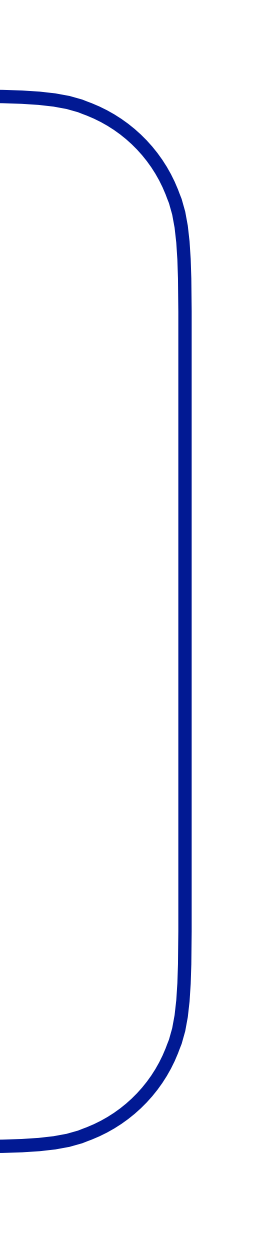

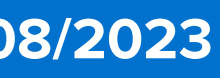

- My project is laid out. What are the risks that affect the various tasks and, ultimately, the deliverables?
- What's the likelihood of the risk that I have identified to occur?
- What are the consequences of these risks occurring from a budget and scope perspective?

Risk Monitoring & **Control** 

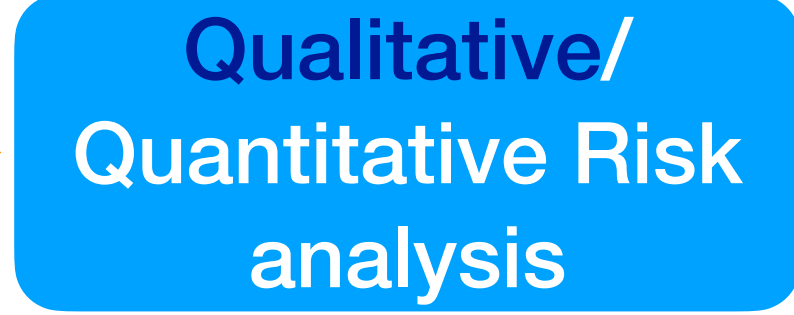

- First step in your Risk Analysis
- Subjective based on your assessment
- Still encoded in "grid-parameters" you define for your risk analysis, e.g.
- Risk categories [i.e. High, Medium, Low]
- Potential impact on the project [i.e. 1-10]
- Priorities/Ranks in case of occurrence

 $\rightarrow$  directly related to monitoring strategy → not written in stone! Evolve with the project

Risk Response Planning

### **Qualitative analysis**

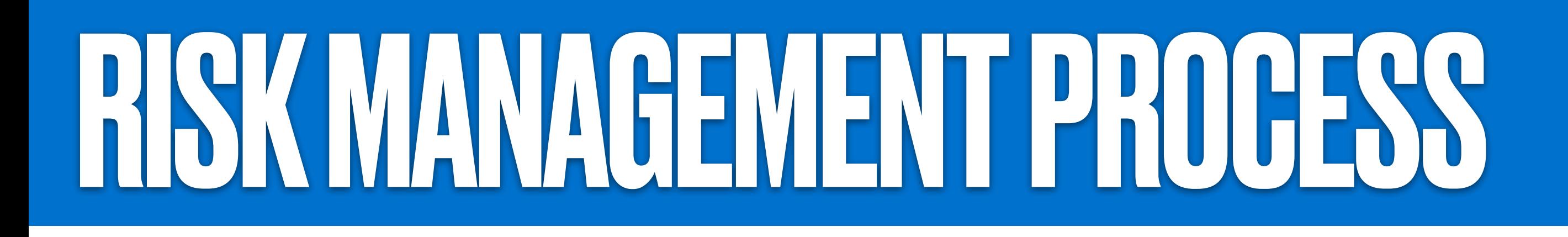

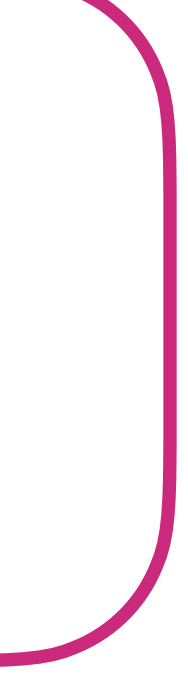

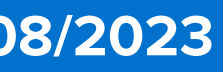

- My project is laid out. What are the risks that affect the various tasks and, ultimately, the deliverables?
- What's the likelihood of the risk that I have identified to occur?
- What are the consequences of these risks occurring from a budget and scope perspective?

Risk Monitoring & **Control** 

- More advanced, uses statistical analysis of each risk within the project schedule
- Usually based on historical data
- Should be focused on those that were identified to be the highest risks at level of qualitative analysis

Risk identification

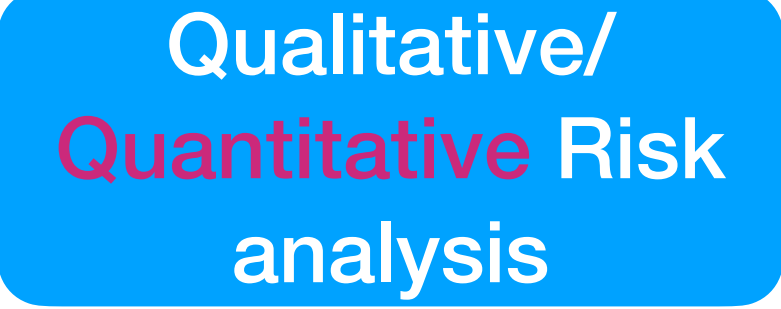

Risk Response Planning

### **Quantitative analysis**

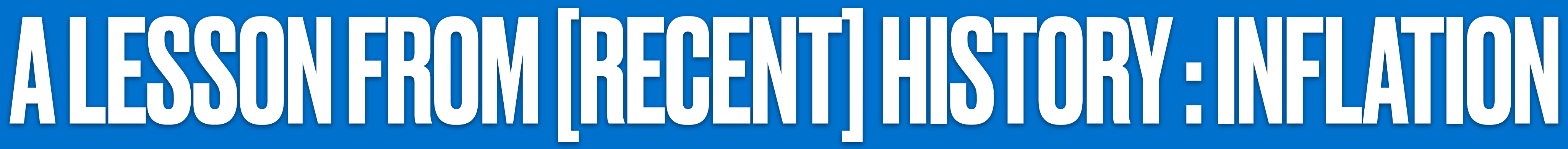

• We have seen last class how including inflation in cost projections across years is good practice

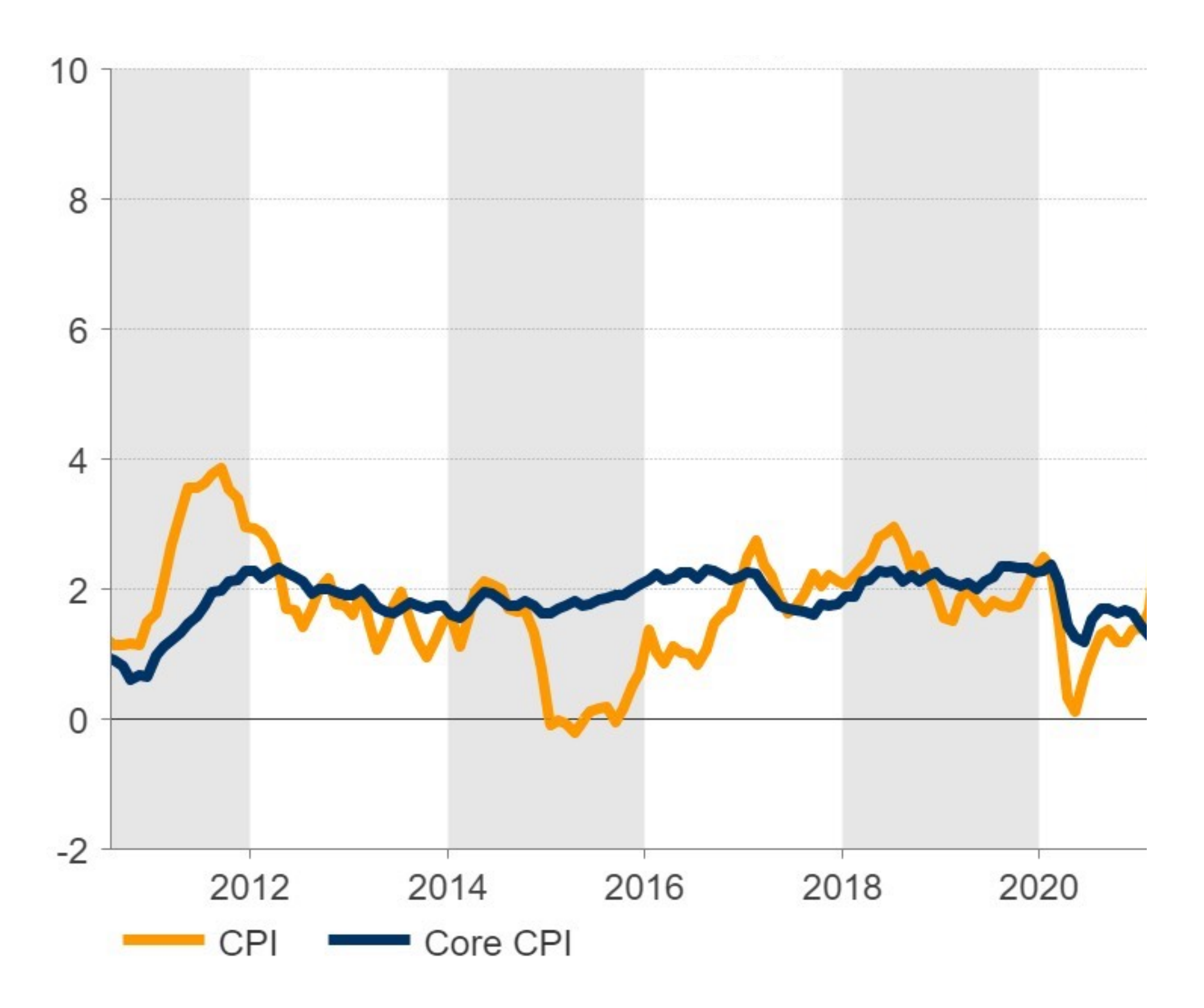

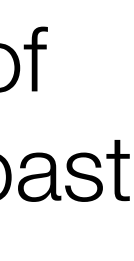

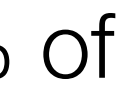

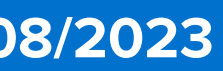

- To compile my basis of estimates for the cost of an item in the future, I can take data from the past and make a reasonable projection:
	- I account for inflation of 2% (**average** for 2011-2021), and maybe I can introduce a 1% of the cost in the contingencies to account for eventual fluctuations - neat! I have 10 years of stable data what can go wrong?

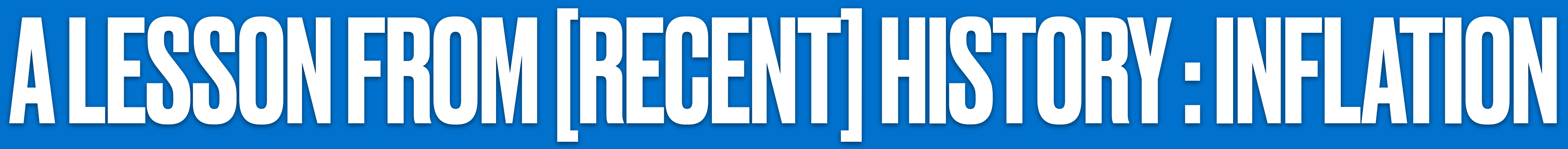

• We have seen last class how including inflation in cost projections across years is good practice

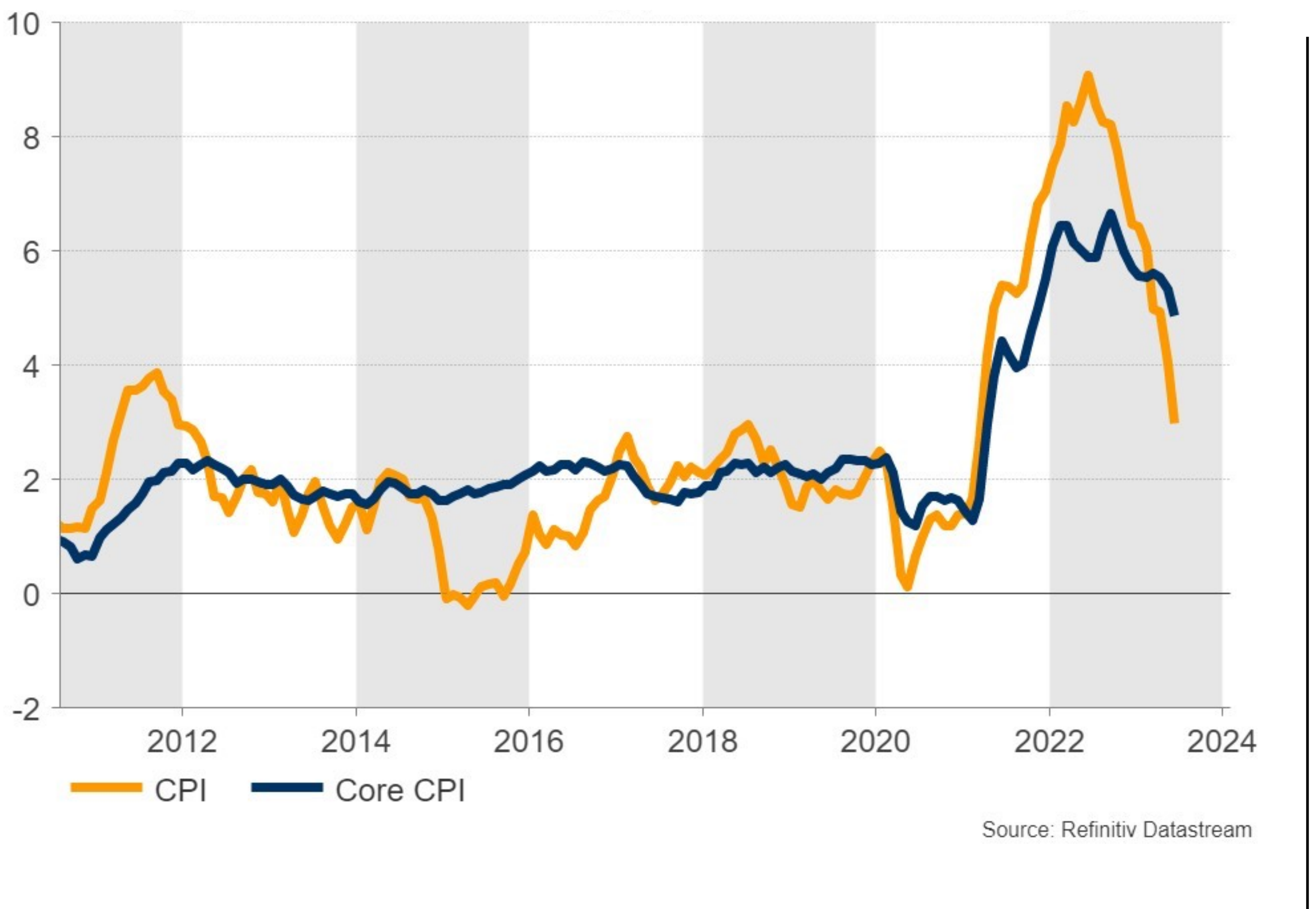

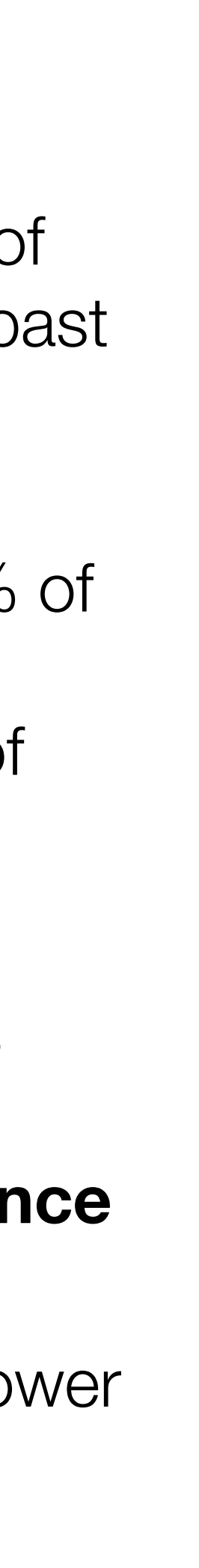

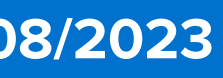

- To compile my basis of estimates for the cost of an item in the future, I can take data from the past and make a reasonable projection:
	- I account for inflation of 2% (**average** for 2011-2021), and maybe I can introduce a 1% of the cost in the contingencies to account for eventual fluctuations - neat! I have 10 years of stable data what can go wrong?

• Unluckily - we all know the answer....

- The high level of inflation that affected the US (and the EU) in the last  $\sim$  2 years is out of the norm and is a clear example of **risk occurrence**
- If you outline a project now, you should either include inflation as a positive risk, or assume lower inflation according to official projections and assign a risk for those to not be effective

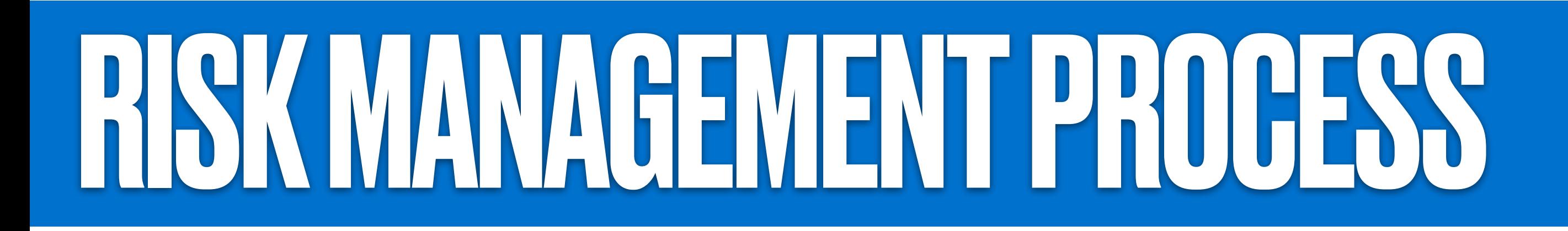

Risk identification [

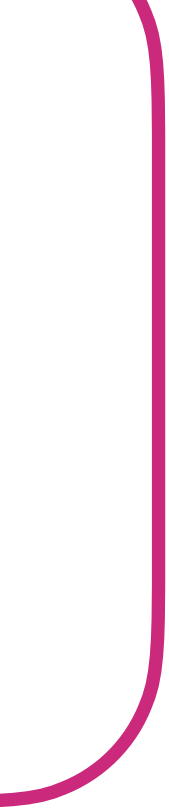

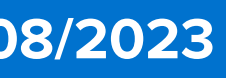

- My project is laid out. What are the risks that affect the various tasks and, ultimately, the deliverables? • What's the likelihood of the risk that I have identified to occur?
- 
- What are the consequences of these risks occurring from a budget and scope perspective?
- Draw up plans to avoid or minimize the impact of these risks on the project (mitigation strategies)

Qualitative/ Quantitative Risk analysis

Risk Monitoring & **Control** 

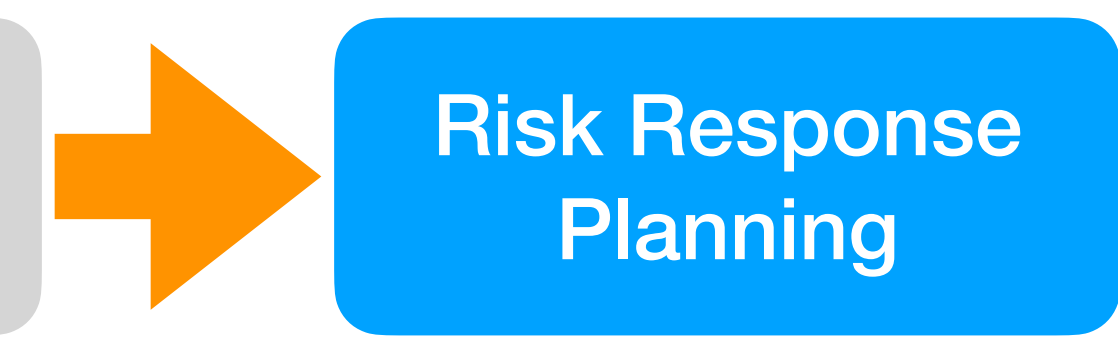

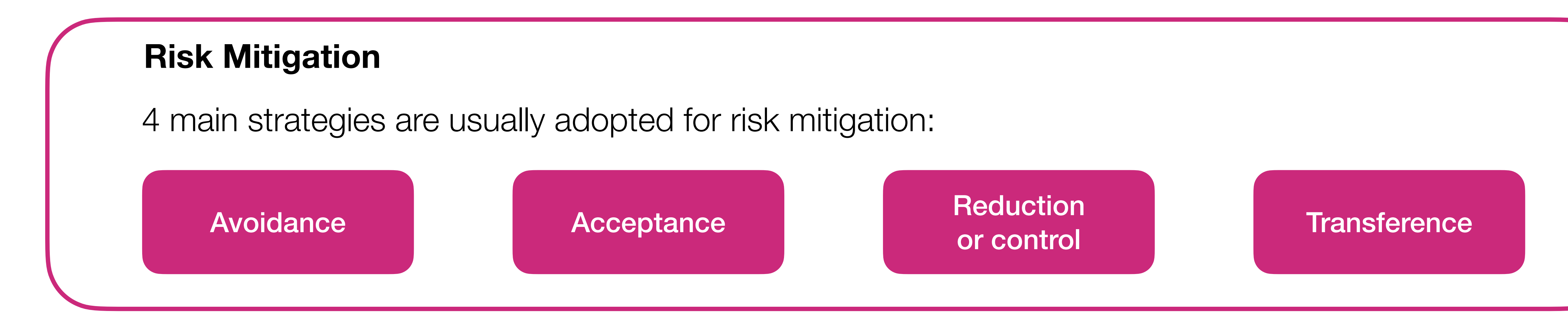

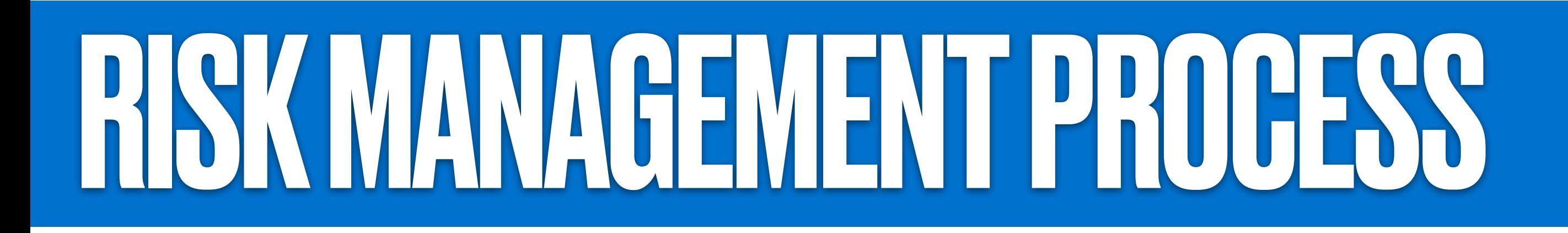

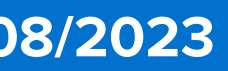

- My project is laid out. What are the risks that affect the various tasks and, ultimately, the deliverables?
- What's the likelihood of the risk that I have identified to occur?
- What are the consequences of these risks occurring from a budget and scope perspective?
- Draw up plans to avoid or minimize the impact of these risks on the project (mitigation strategies)
- Keep track of how the project evolves and its risks with it! Key aspect for a fast response to risks effects.
- **Risk management is an active part of a project from the proposal to its completion**
- case a risk becomes active
- All the aspects related to risk handling during the project are defined **before the project starts** 
	- Make sure you limit extraordinary interventions to extraordinary cases!

Risk Response **Planning** 

• Usually, a dedicated Risk Manager monitors the risks and takes the responsibility for activating mitigation strategies in

Risk identification

Qualitative/ Quantitative Risk analysis

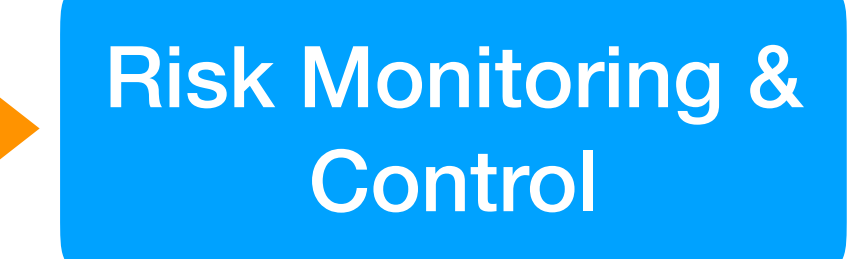

# BACKUP SLIDES

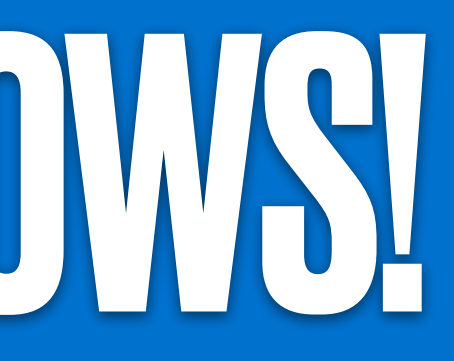

### •If not - or if you use Linux - no problem - the University provides a program that prevents the need for

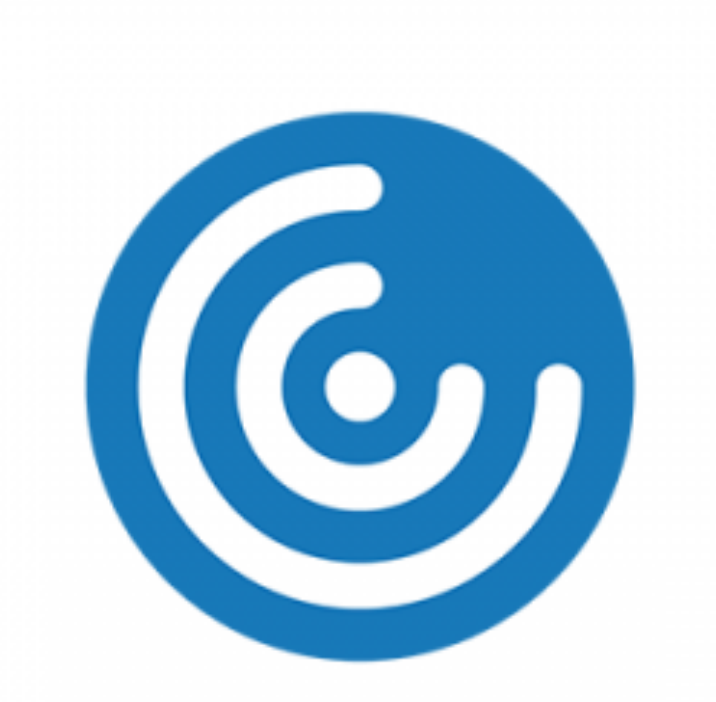

### Citrix Workspace app

## OH NO: I DON'T HAVE WINDOWS!

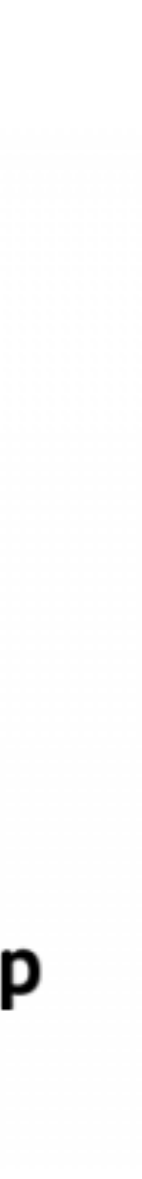

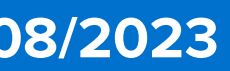

- •I share the feeling I don't have it too!
- •If, by chance, you are using Mac OS and you have **[Parallels](https://www.parallels.com/products/device-management/resources/)** you are all set.
- for partitioning or other time-consuming and disruptive actions on your laptop!

**[UIUCAnyWare](https://answers.uillinois.edu/illinois/105054)**: virtual desktop environment allowing students to access software whether remote, on campus, or in class.

- •Provides remote access to Windows Desktop from anywhere w/o need for VPN access or other restrictions that may apply to UIUC computing resources
- •Loads environment according to your UIUC NetID and keeps memory of your user's space

**[Instructions on how to install the Citrix Workspace app](https://www.citrix.com/downloads/workspace-app/)**

**[Instructions on how to setup the Citrix Workspace app for UIUCAnyWare](https://answers.uillinois.edu/105108)**

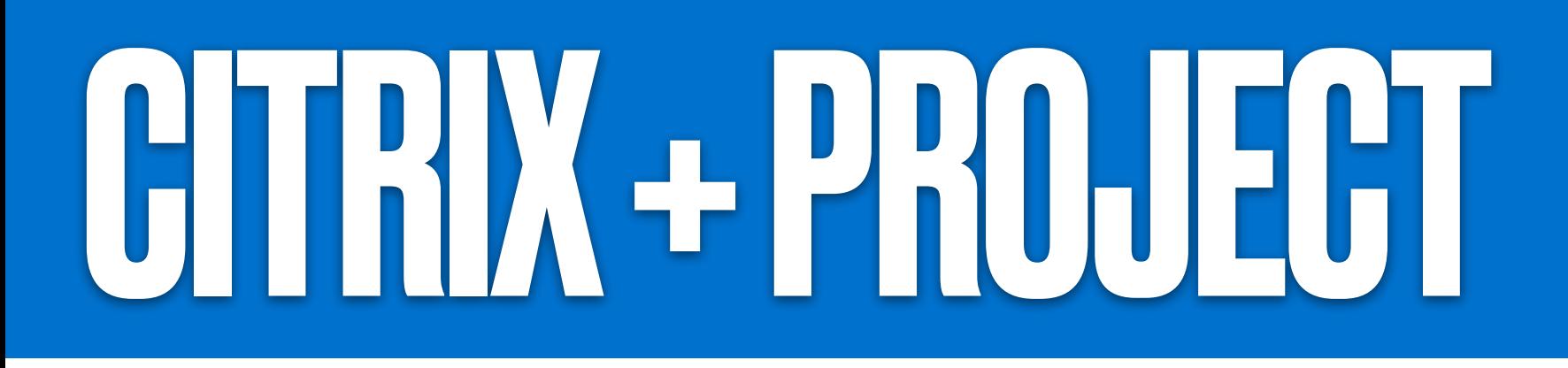

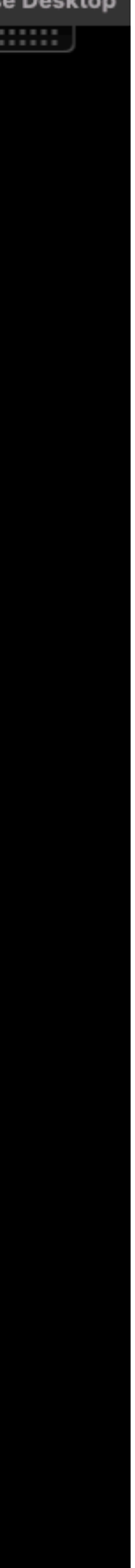

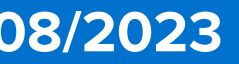

### •Because of a recent (< 2 weeks) change, the "App" installation by the user is not possible anymore •Once you have booted Citrix and logged in UIUC AnyWare, select the **General Purpose desktop**

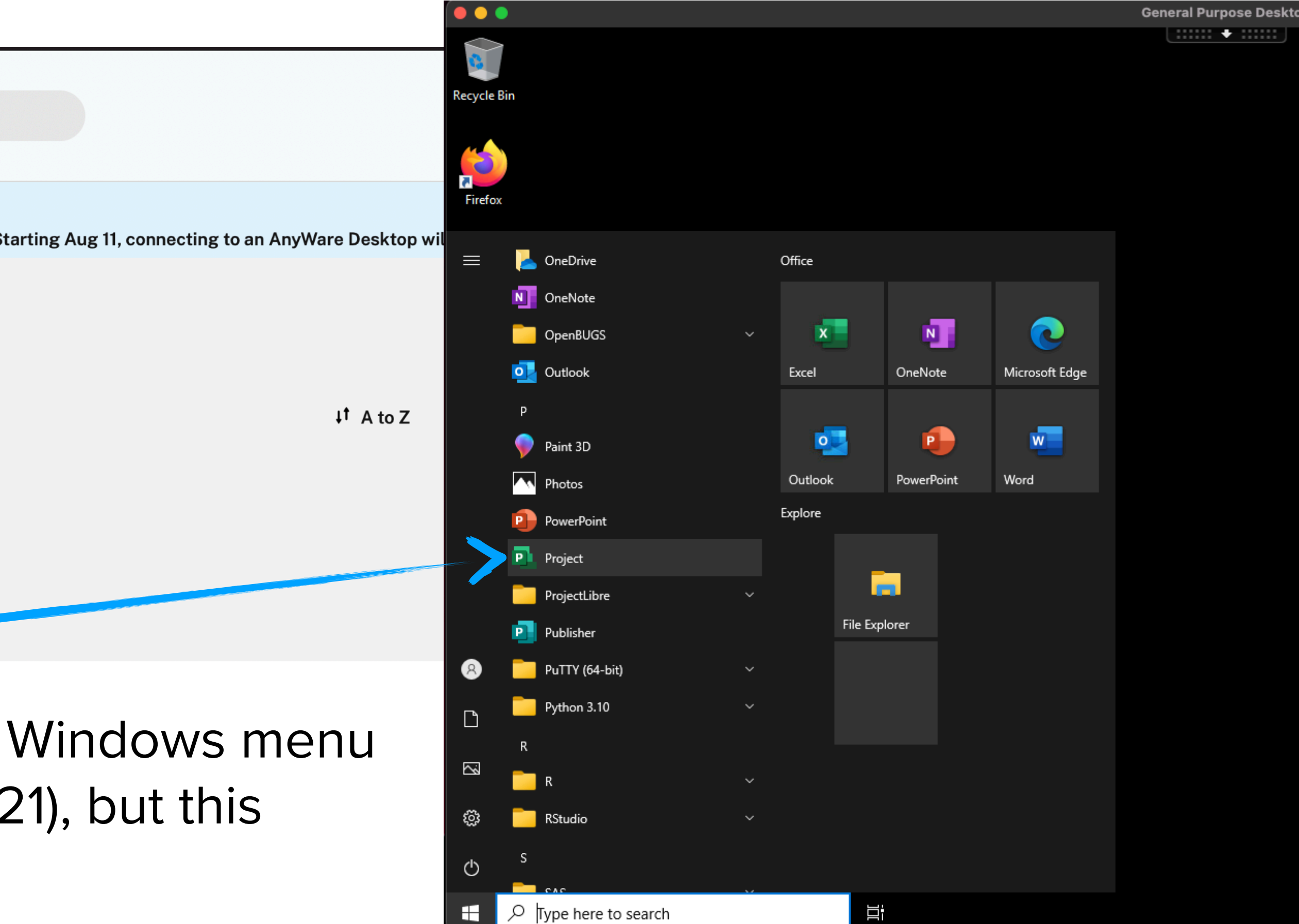

- 
- option and log-in.

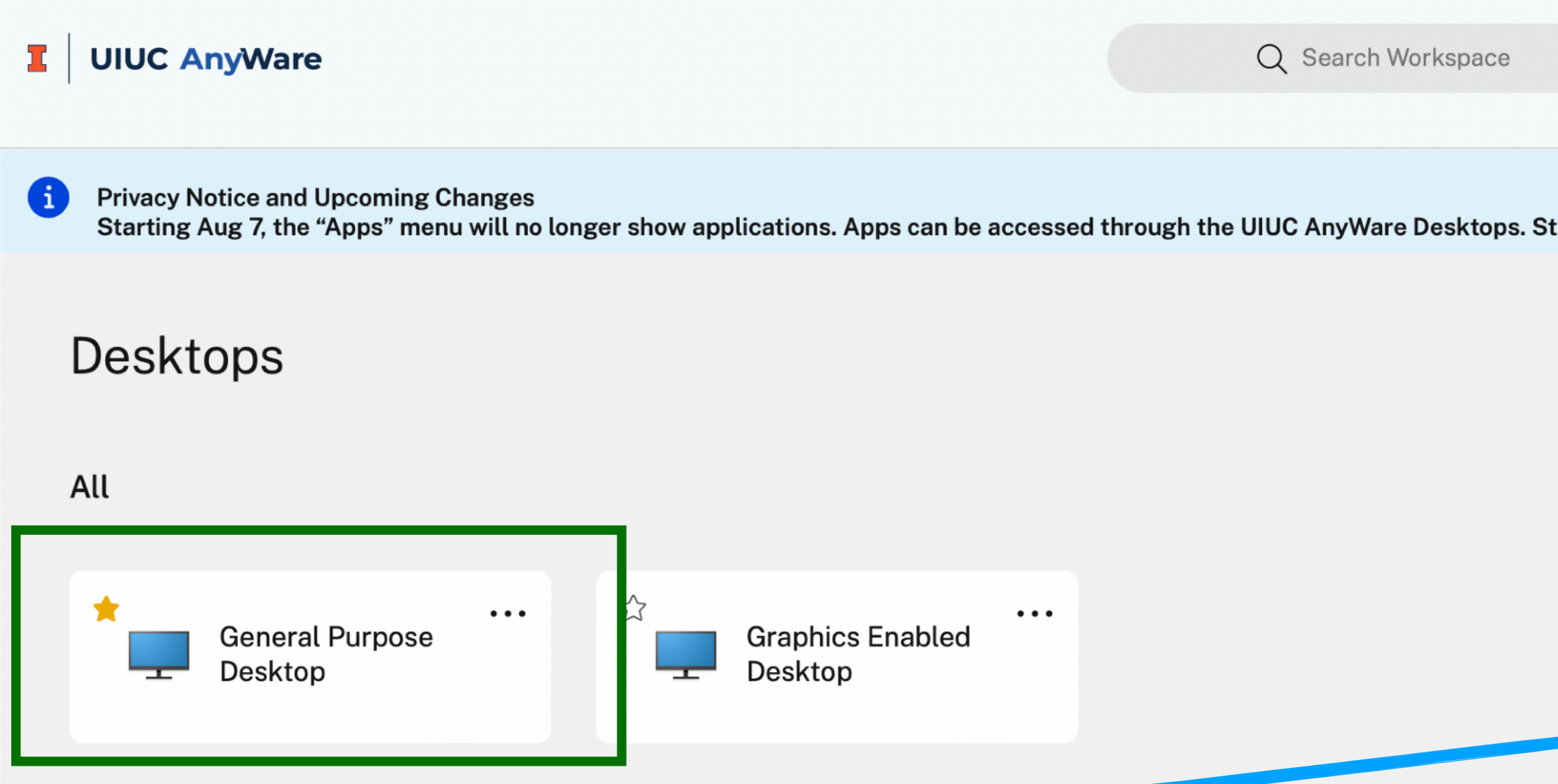

- •The **Project app** will be already available in the Windows menu
- •The version of the software is not the latest (2021), but this should not affect the work for the class!